## **Quick Reference Guide to "ACIR Overview" Video**

Getting started with the Agricultural Commodity Import Requirements Database (ACIR): ACIR Overview. The home page contains tabs that will allow you to:

**United States Department of Agriculture** 

- Search country information based on region
- Search port information based on port group
- Search based on a particular crop group
- Provide feedback to the ACIR Team
- Look up frequently used terms and definitions
- Find help using the database and accessing video tutorials <sup>1</sup>

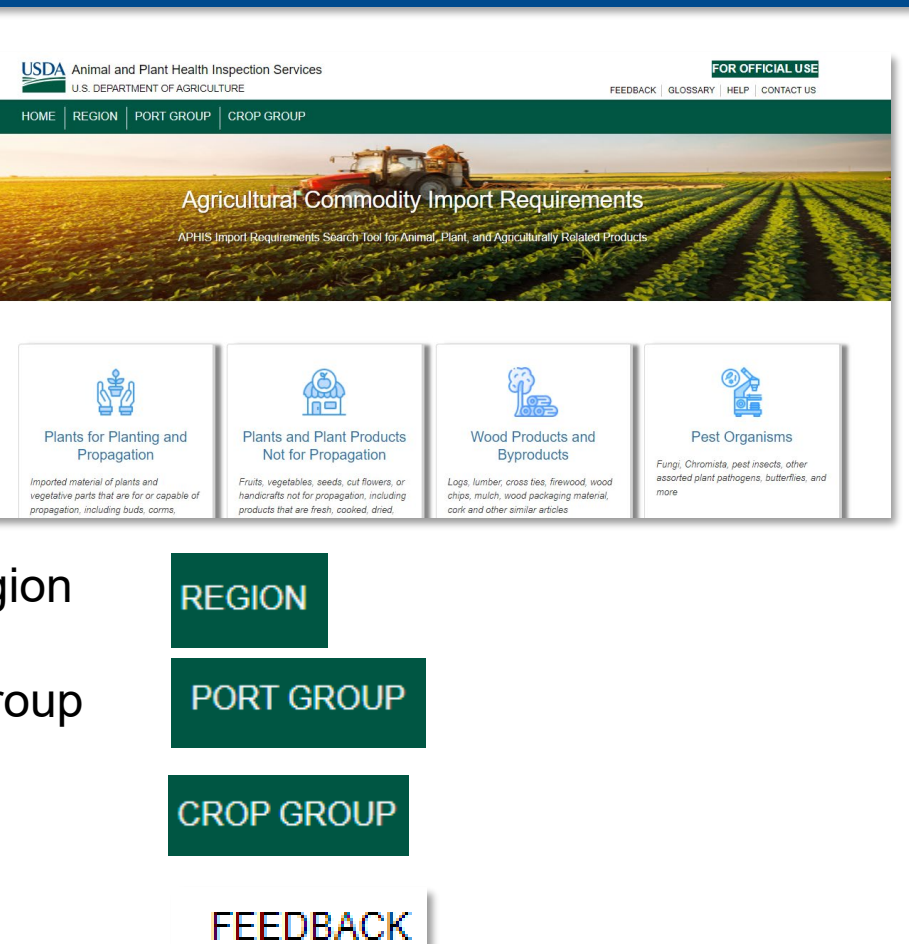

**GLOSSARY** 

**HELP** 

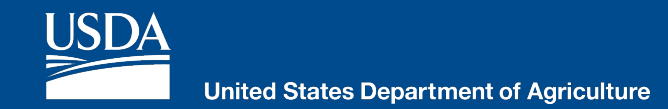

- Authorized users can also login by selecting the "For Official Use" button.
- Active, fully functional tiles appear in white, like the Plants and plant products not for propagation tile.

• Inactive tiles appear in grey. (Grey tiles are being populated with data and will be activated when they are fully functional.)

• Please use the Feedback button to send the ACIR team comments, questions, or suggestions for improvement.

## **FOR OFFICIAL USE**

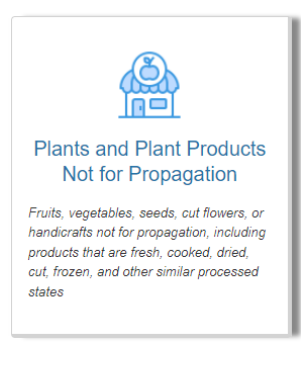

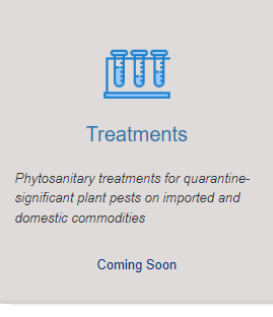

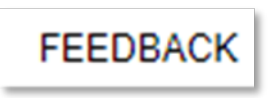